# **Mallonie Il monespace**

# Einreichung eines Antrags für ein anderes Unternehmen als **Bevollmächtigter**

## **Was ist Mon Espace?**

Mon Espace [\(https://monespace.wallonie.be\)](https://monespace.wallonie.be/) ist die Anlaufstelle für Bürger, Unternehmen\* und den nichtgewerblichen Bereich, wenn es um das sichere Einreichen von Anträgen bei der wallonischen Regierung geht.

*\*Unter Unternehmen ist jede Geschäftsperson wie etwa VoG, Selbständige, SA, SPRL etc. zu verstehen.*

## **Wie reicht man einen Antrag als Bevollmächtigter ein?**

- 1. Suchen Sie auf dem [Portal der Wallonie](https://www.wallonie.be/) den Vorgang, der für Ihren Antrag relevant ist. Klicken Sie dann auf den Link zu elektronischen Formular.
- 2. Melden Sie sich auf der gesicherten Plattform [Mon Espace](https://monespace.wallonie.be/) an:
	- Dies erfolgt entweder mit Ihrem elektronischen Ausweis und mit einem Kartenlesegerät
	- Oder über die App It's me
	- Oder über eine andere Authentifizierungsmethode
- 3. Gehen Sie auf den Bereich "Professionnel" (für Unternehmen) Ihres eigenen Unternehmens.
	- $\rightarrow$  Wenn Ihr Unternehmen erscheint, haben Sie bereits Zugang zum Bereich "Professionnel" für Ihr Unternehmen. Klicken Sie dann auf den Namen Ihres Unternehmens, um einen Vorgang zu starten
	- → Wenn Ihr Unternehmen nicht erscheint, klicken Sie auf den Button "Ajouter une entreprise" ("Ein Unternehmen hinzufügen") und gehen Sie folgendermaßen vor:

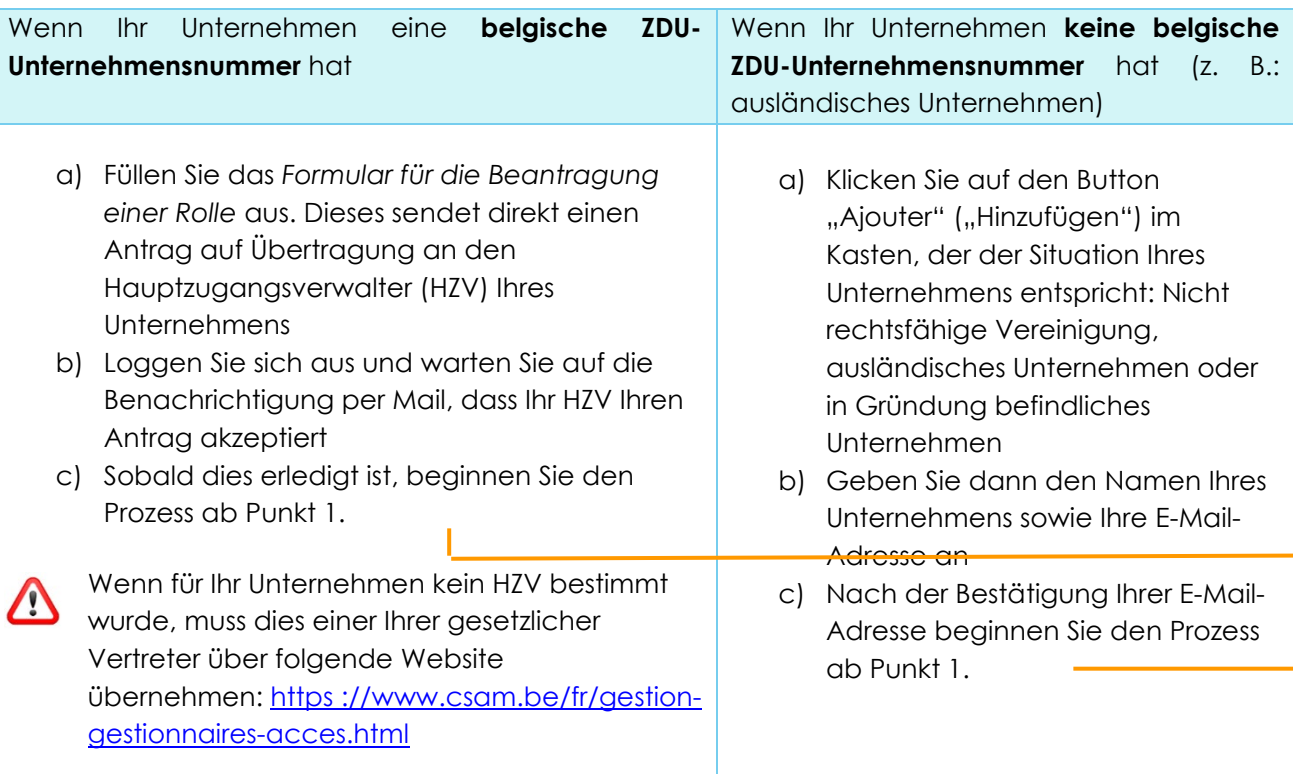

# **Vallonie** 4. Befolgen Sie danach die Anweisungen, um das Online-Formular auszufüllen und Ihr Dossier vorzulegen

### *Wie füllt man das Formular als Bevollmächtigter aus?*

Das elektronische Formular wurde angepasst, um es Bevollmächtigten zu ermöglichen, es im Auftrag eines Kunden auszufüllen.

Als Bevollmächtigter **müssen Sie daher einfach zu Beginn des Formulars klar anführen, dass Sie** vom Unternehmen **bevollmächtigt wurden** (siehe Beispiel). Außerdem müssen Sie dem Formular die Vollmacht, die Sie vom Unternehmen erhalten haben, beifügen. Das restliche Formular unterscheidet sich nicht.

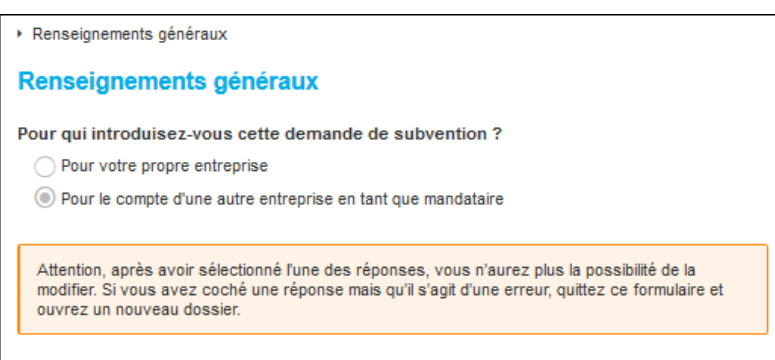

**Indespace** 

- *Sie können mehrere Dossiers für verschiedene Kunden ausfüllen und einreichen. Verwenden Sie*  hierzu die Registerkarte "Entamer une nouvelle démarche" ("Einen neuen Vorgang starten"), um *neue Dossiers zu öffnen.*
- *Um Ihre Dossiers leicht unterscheiden zu können, verwenden Sie die "Referenz", um hier etwa den Namen des Unternehmens anzugeben*

### *Wie verfolgt man Dossiers?*

Nachdem Sie der Verwaltung ein oder mehrere Dossiers vorgelegt haben, werden Sie per E-Mail über deren Fortschritt informiert. Zudem können Sie ihren Status indirekt über Mon Espace abrufen.

 *Um die Nachverfolgung der Benachrichtigungen zu erleichtern, empfehlen wir die Eingabe einer E-Mail-Adresse für die Benachrichtigung auf dem Profil Ihres Unternehmens ( Registerkarte "Notifications"/"Benachrichtigungen")* 

#### *Ist es möglich, das Dossier dem Antragsteller freizugeben?*

Ja. Wenn Sie möchten, dass das Unternehmen auch Zugang zum Dossier hat, das Sie in seinem Namen erstellt haben, können Sie die Funktion zur Freigabe nutzen, die vom Dossier aus verfügbar ist. Die Freigabe erfolgt auf Basis der ZDU-Nummer. Das Unternehmen muss für sich jedoch vorab einen Bereich "Professionnel" auf Mon Espace erstellen.

Anmerkung: Als Einbringer des Dossiers sind Sie die einzige Person, die das Dossier der Verwaltung vorlegen kann.

## **Sie brauchen Hilfe?**

Sehen Sie sich unsere **Benutzerhandbücher, unsere Videos und FAQ** an – diese sind über den Button "Hilfe" auf Mon Espace verfügbar [\(https://monespace.wallonie.be\)](https://monespace.wallonie.be/)

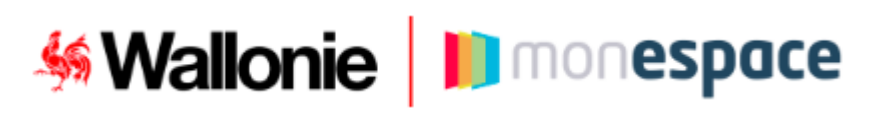

Sie können sich auch an den **Helpdesk** wenden:

- Tel.: 078 79 01 02
- Mail: [aideenligne@wallonie.be](mailto:aideenligne@wallonie.be)